## 1 PRIMA DI INIZIARE

Grazie per aver scelto il GPS **Aventura 2**. In questa guida troverai i primi passi da seguire per godere al massimo delle tue attività outdoor.

Prima di tutto, ti consigliamo di registrare il dispositivo dal tuo PC entrando su:

# **twonav.com/start**

Il processo di registrazione è semplicissimo e ti permetterà di tenere il tuo dispositivo aggiornato e sincronizzato. Inoltre, avrai accesso a importanti funzioni:

smaltire il dispositivo o la batteria gettandoli nel fuoco o in un forno caldo. triturarli meccanicamente o tagliarli può provocare un'esplosione.

- Attivazione del servizio **SeeMe** per condividere la tua posizione in tempo reale
- Impostazione di **avvisi di emergenza**
- Accesso al tuo **cloud GO**
- Installazione di **software** complementare per PC e smartphone
- Installazione di **carte** di alta qualità del tuo paese

Sottoporre una batteria a una pressione d'aria estremamente bassa può provocare un'esplosione o una fuga di liquido o di gas infiammabile.

#### **AVVERTENZA**

Lasciare una batteria esposta a temperature estremamente elevate può provocare un'esplosione o fuga del liquido o del gas infiammabile.

Durante il primo avvio, potrai configurare il collegamento **Wi-Fi** .

Carica il dispositivo collegandolo a un caricabatteria da 2A o superiore.

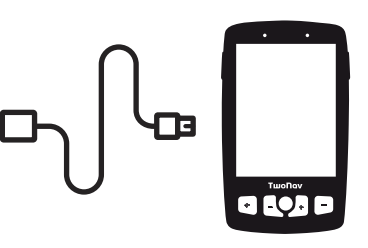

**Importante:** Utilizza il cavo che viene nella confezione, sia per caricare che per collegare al computer.

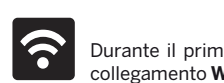

## 2 PRIMO AVVIAMENTO 3 INTERFACCIA

È importante collegare il dispositivo al tuo Wi-Fi perché così si eseguiranno automaticamente due importanti processi:

- **Aggiornare il software TwoNav del tuo GPS**
- **Sincronizzare tutti i tuoi dati con GO cloud**

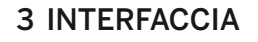

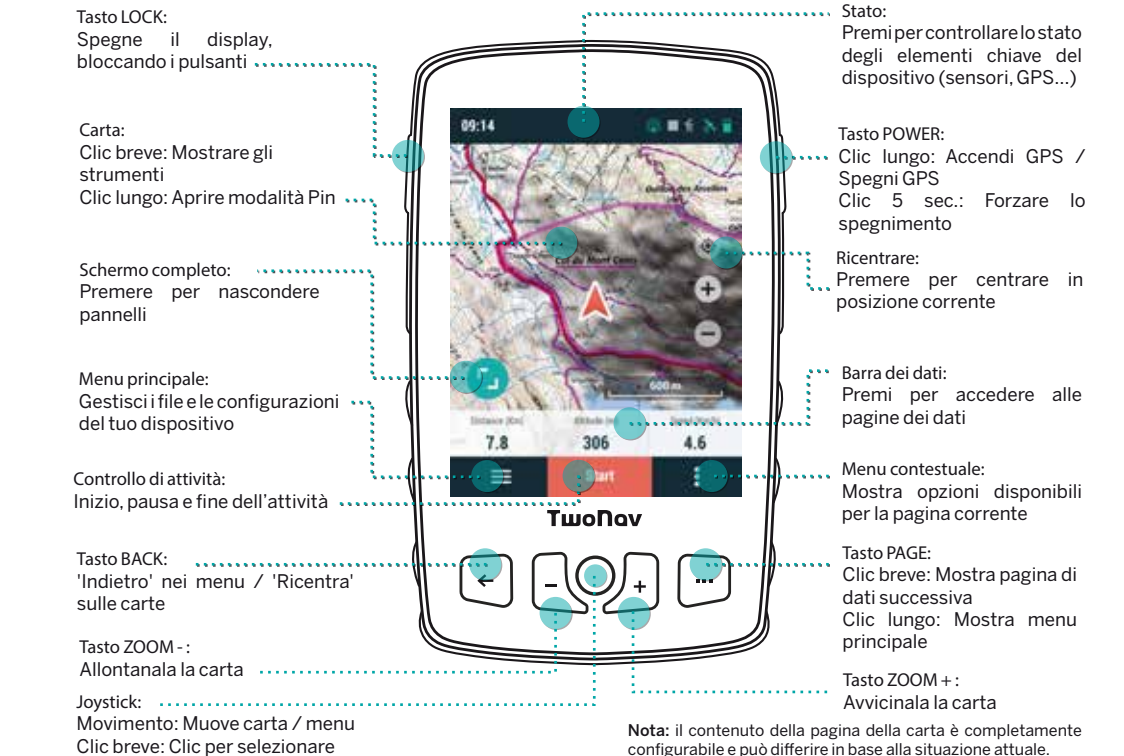

# 4 ATTIVITÀ

## 5 MONTAGGIO

1. Posizionarsi all'esterno, con chiara visione del cielo e in un attimo il dispositivo segnerà la posizione

corrente.

2. Cliccare sulla barra superiore di stato e verificare le impostazioni quali il profilo, i sensori o la trasmissione

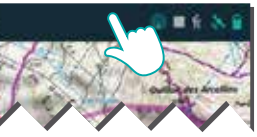

in diretta.

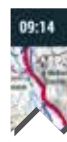

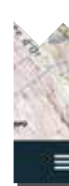

3. Per iniziare l'attività, cliccare sul pulsante 'Start' per scegliere il tipo di attività e mettersi in marcia.

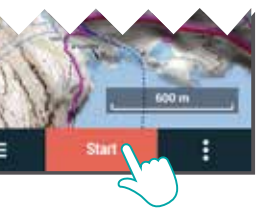

4. È possibile cliccare brevemente sulla carta per mostrare/nascondere gli strumenti.

5. Per concludere l'attività, cliccare sul pulsante *'Controllo Attività'* della barra inferiore e selezionare *'Stop'*

. Importante: Scheda microSD non inclusa. Cradle e supporto inclusi a seconda del modello e disponibili separatamente.

*COVER POSTERIORE INSTALLAZIONE SCHEDA MICROSD*

**Aventura 2** è compatibili con adattatori 'cradle' che permettono di montarlo su qualsiasi tipo di veicolo (disponibile come accessorio su twonav.com)

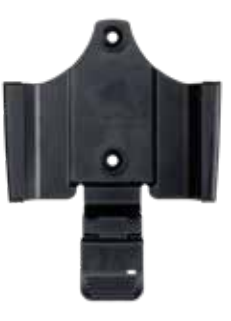

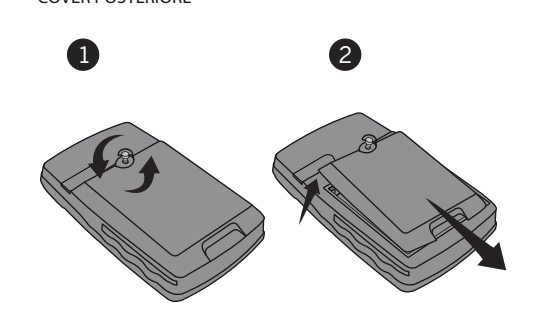

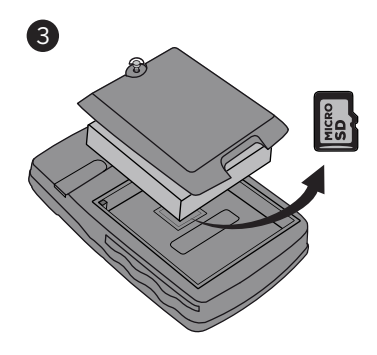

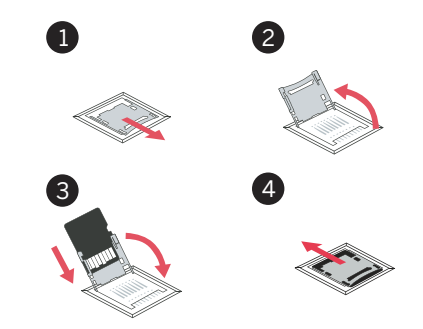

## GUIA DI AVVIO RAPIDO

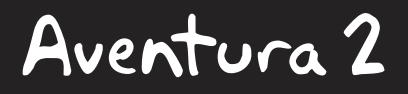

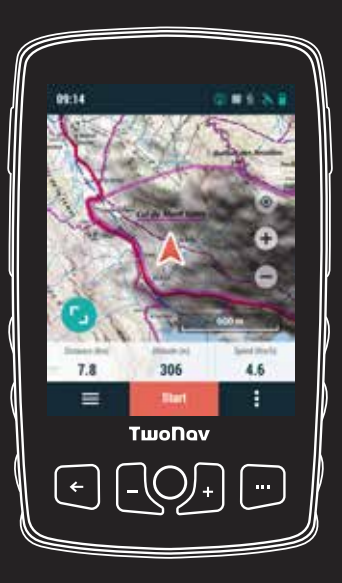

Made in Spain

Manufactured by:

COMPEGPS TEAM SL

twonav.com

Ti aspettiamo sui nostri social network:

 $\circ$  fyn

 Visita **support.twonav.com** per consultare tutorial, conoscere la comunità di utenti TwoNav, o contattare il servizio tecnico.

Installa Land sul tuo PC/Mac e potrai creare e modificare le tue rotte sulle migliori carte, così come analizzare tutti i dettagli delle tue attività per controllare e migliorare le tue prestazioni.

#### **Land**

#### **TwoNav Link**

App Android/iOS si collegherà con il tuo dispositivo GPS per dotarlo di funzioni come ricevere notifiche dal cellulare, trasferire file, o sincronizzare con il Cloud GO.

### **Carte**

Il dispositivo viene con carte incluse per permetterti di usarlo sin dal primo momento. Inoltre, su twonav.com, troverai un grande catalogo di carte per farti disporre della migliore cartografia in ogni tua avventura.

#### **Collegamento con terzi**

TwoNav ti agevola il collegamento con altri servizi, sia per ottenere le migliori rotte (TraceGPS, UtagawaVTT...), memorizzare i tuoi dati (DropBox, Google Drive...) o analizzare i tuoi allenamenti (Strava, Training Peaks...).

#### **SeeMe**

Il tuo dispositivo dispone di una tecnologia di comunicazione wireless che ti permette di condividere la tua posizione senza dipendere da uno smartphone.

Trasmissioni: Se attivi questa funzione (pagina di stato) i tuoi contatti potranno seguire i tuoi progressi in tempo reale durante la tua attività.

Emergenze: Premi il pulsante *'Emergenza'* (pagina di stato) per inviare un messaggio di aiuto al tuo contatto di emergenza.

**Importante:** Ricorda che per utilizzare SeeMe devi avere attivato il servizio da twonav.com/start

#### **GO Cloud**

Come utente di TwoNav, disponi di uno spazio personale sul Cloud GO per salvare i tuoi dati.

Devi soltanto attivare la sincronizzazione da *'Menu principale > Congurazione > Cloud GO'* e avrai le tue tracce sincronizzate con il cloud.

Da go.twonav.com potrai gestire le tue attività e rotte, nonché condividerle nelle reti sociali e Strava.

Il tuo Cloud GO sarà sincronizzato anche con Land, il potente software di analisi e preparazione di attività outdoor per PC e Mac.

Come utente TwoNav potrai usufruire dell'integrazione con un potente ecosistema che trasformerà il tuo **Aventura 2** in molto di più di un semplice dispositivo GPS.

**Importante:** L'ecosistema TwoNav sta crescendo e migliorando continuamente. È possibile che alcune delle caratteristiche indicate non siano disponibili attualmente, o che ce ne siano di nuove. Visita twonav.com per ottenere informazioni aggiornate.

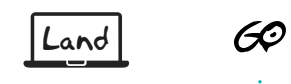

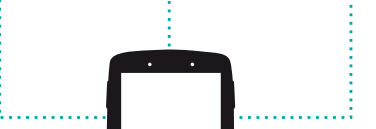

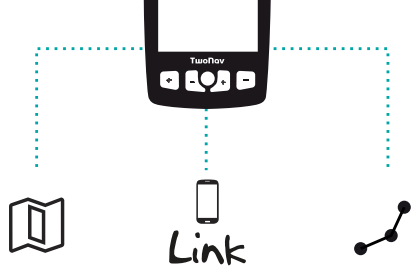

#### 6 SENSORI

**Importante:** Assicurati che i sensori siano montati e attivi prima di eseguire l'associazione. È possibile che sia necessario inumidire il pulsometro o azionare i pedali per attivarli.

Puoi gestire il collegamento ai sensori **BLE/ANT+™** come pulsometri, cadenziometri o velocimetri da *'Menu principale > Congurazione > Sensori'.*

Per attivare sensori esterni, dovrai effettuare il processo di associazione.

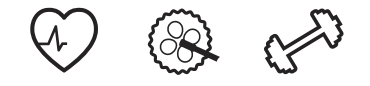

#### 7 ECOSISTEMA 8 GARANZIA

Seele

Il periodo di garanzia del prodotto è di 2 anni. La garanzia del prodotto è valida dal giorno di consegna del prodotto acquistato da COMPEGPS TEAM SL o da un distributore ufficiale di COMPEGPS TEAM SL, e copre qualsiasi danno di materiale e di fabbrica che può verificarsi durante l'uso normale. In caso di reclamo è necessario presentare la ricevuta originale d'acquisto fornita con il prodotto.

Nel caso in cui il prodotto di COMPEGPS TEAM SL, coperto da questa garanzia, presenti dei problemi, COMPEGPS TEAM SL garantisce la riparazione o la sostituzione, nel contesto del principio della proporzionalità.

Questa garanzia non copre le pile, le batterie e altri prodotti di consumo. COMPEGPS TEAM SL non garantisce l'esattezza del materiale cartografico la cui proprietà intellettuale è di soggetti terzi.

COMPEGPS TEAM SL non si assume la responsabilità dei costi di una configurazione del software, di perdite economiche, di perdite di File o del software, né di altri danni consequenziali ivi derivanti.

Se durante la riparazione, emergesse un guasto non coperto dalla garanzia, COMPEGPS TEAM SL si riserva il diritto di fatturare al cliente le spese sostenute per la riparazione relative al materiale, alla manodopera e ad altri costi, dopo aver presentato un preventivo.

COMPEGPS TEAM SL non si assume la copertura di problemi e danni provocati da influenze esterne o dallo stesso utente, danni accidentali, uso improprio, così come le modifiche, le riforme, gli ampliamenti, l'uso di pezzi provenienti da altri fabbricanti, disattenzione, virus o errori di software, trasporto o imballaggio improprio.

La garanzia decade nel caso in cui il problema del prodotto sia stato provocato da manutenzione o riparazione eseguite dal personale non appartenente a COMPEGPS TEAM SL o al servizio tecnico autorizzato da COMPEGPS TEAM SL per questo prodotto. Altresì, la garanzia decade se gli adesivi, le fascette di garanzia, o i numeri di serie del prodotto o di una parte integrante del medesimo siano stati modificati, manipolati, o danneggiati in modo tale da renderli illeggibili.

**Importante:** Si prega di consultare tutte le condizioni legali su

#### **TwoNav** freedom to discover

#### 1 PRIMA DI INIZIARE

Grazie per aver scelto il GPS **Aventura 2**. In questa guida troverai i primi passi da seguire per godere al massimo delle tue attività outdoor.

Prima di tutto, ti consigliamo di registrare il dispositivo dal tuo PC entrando su:

## **twonav.com/start**

Il processo di registrazione è semplicissimo e ti permetterà di tenere il tuo dispositivo aggiornato e sincronizzato. Inoltre, avrai accesso a importanti funzioni:

Smaltire il dispositivo o la batteria gettandoli nel fuoco o in un forno caldo, o triturarli meccanicamente o tagliarli può provocare un'esplosione.

- Attivazione del servizio **SeeMe** per condividere la tua posizione in tempo reale
- Impostazione di **avvisi di emergenza**
- Accesso al tuo **cloud GO**
- Installazione di **software** complementare per PC e smartphone
- Installazione di **carte** di alta qualità del tuo paese

#### AVVERTENZA

Lasciare una batteria esposta a temperature estremamente elevate può provocare un'esplosione o fuga del liquido o del gas infiammabile.

Sottoporre una batteria a una pressione d'aria estremamente bassa può provocare un'esplosione o una fuga di liquido o di gas infiammabile.

Durante il primo avvio, potrai configurare il collegamento **Wi-Fi** .

Carica il dispositivo collegandolo a un caricabatteria da 2A o superiore.

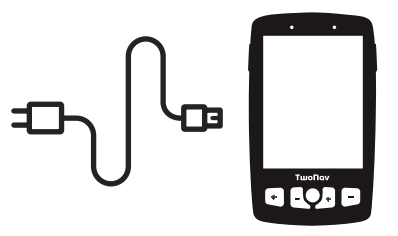

**Importante:** Utilizza il cavo che viene nella confezione, sia per caricare che per collegare al computer.

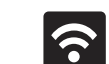

#### 2 PRIMO AVVIAMENTO 3 INTERFACCIA

È importante collegare il dispositivo al tuo Wi-Fi perché così si eseguiranno automaticamente due importanti processi:

- **Aggiornare il software TwoNav del tuo GPS**
- **Sincronizzare tutti i tuoi dati con GO cloud**

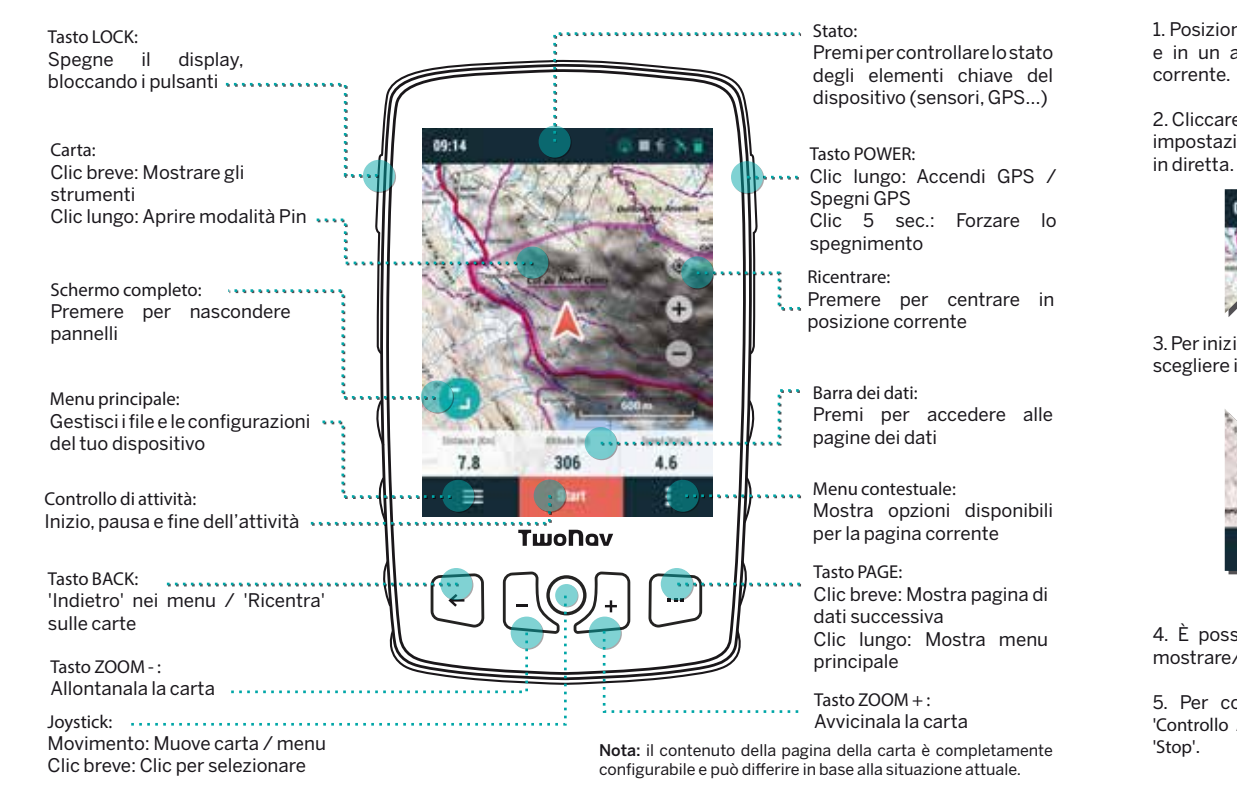

# 4 ATTIVITÀ

## 5 MONTAGGIO

1. Posizionarsi all'esterno, con chiara visione del cielo e in un attimo il dispositivo segnerà la posizione

2. Cliccare sulla barra superiore di stato e verificare le impostazioni quali il profilo, i sensori o la trasmissione

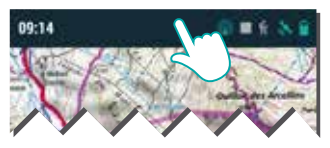

3. Per iniziare l'attività, cliccare sul pulsante 'Start' per scegliere il tipo di attività e mettersi in marcia.

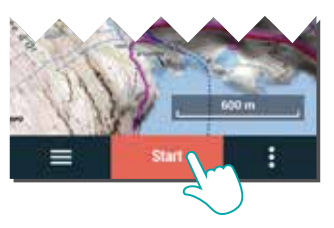

- 4. È possibile cliccare brevemente sulla carta per mostrare/nascondere gli strumenti.
- 5. Per concludere l'attività, cliccare sul pulsante *'Controllo Attività'* della barra inferiore e selezionare

. Importante: Scheda microSD non inclusa. Cradle e supporto inclusi a seconda del modello e disponibili separatamente.

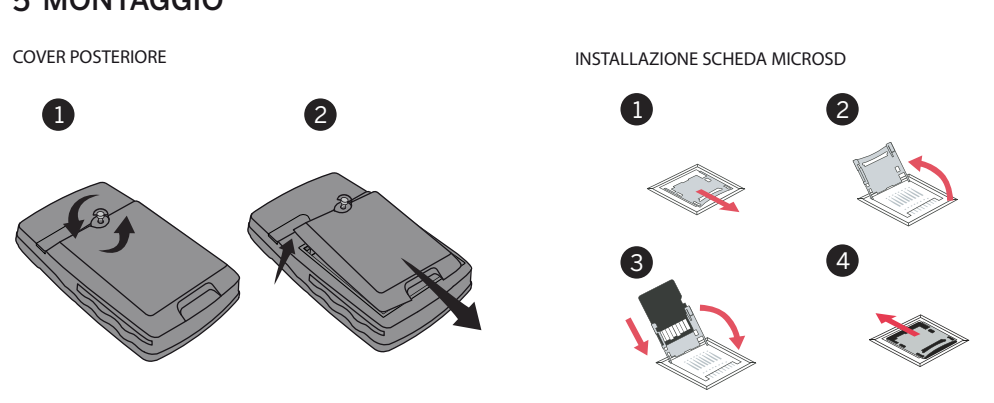

**Aventura 2** è compatibili con adattatori 'cradle' che permettono di montarlo su qualsiasi tipo di veicolo (disponibile come accessorio su twonav.com)

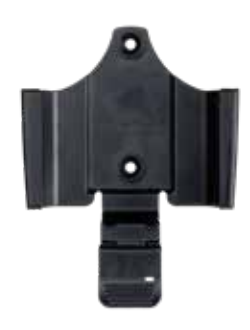

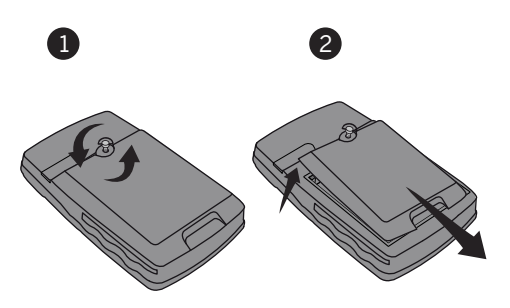

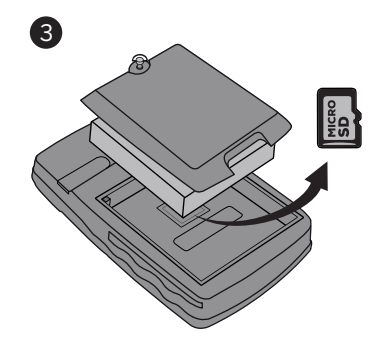

### GUIA DI AVVIO RAPIDO

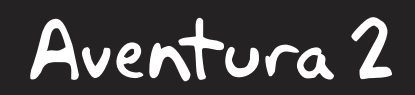

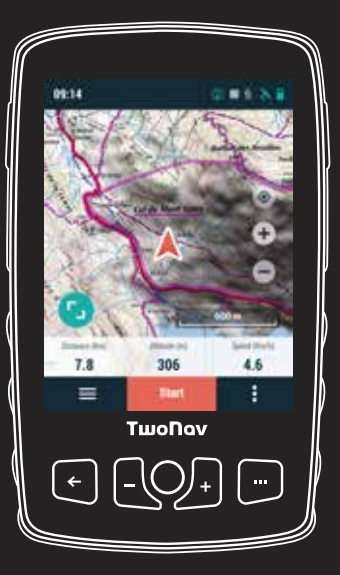

# **TwoNav** freedom to discover Made in Spain

Manufactured by:

COMPEGPS TEAM SL

twonav.com

Ti aspettiamo sui nostri social network:

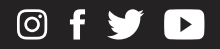

 Visita **support.twonav.com** per consultare tutorial, conoscere la comunità di utenti TwoNav, o contattare il servizio tecnico.

#### **Land**

Installa Land sul tuo PC/Mac e potrai creare e modificare le tue rotte sulle migliori carte, così come analizzare tutti i dettagli delle tue attività per controllare e migliorare le tue prestazioni.

#### **TwoNav Link**

App Android/iOS si collegherà con il tuo dispositivo GPS per dotarlo di funzioni come ricevere notifiche dal cellulare, trasferire file, o sincronizzare con il Cloud GO.

#### **Carte**

Il dispositivo viene con carte incluse per permetterti di usarlo sin dal primo momento. Inoltre, su twonav.com, troverai un grande catalogo di carte per farti disporre della migliore cartografia in ogni tua avventura.

#### **Collegamento con terzi**

TwoNav ti agevola il collegamento con altri servizi, sia per ottenere le migliori rotte (TraceGPS, UtagawaVTT...), memorizzare i tuoi dati (DropBox, Google Drive...) o analizzare i tuoi allenamenti (Strava, Training Peaks...).

#### **SeeMe**

Il tuo dispositivo dispone di una tecnologia di comunicazione wireless che ti permette di condividere la tua posizione senza dipendere da uno smartphone.

# $\mathscr{E}$ Land

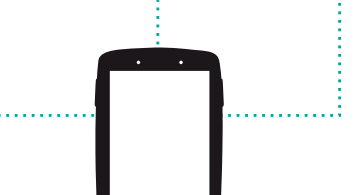

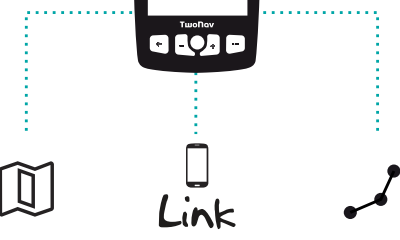

Trasmissioni: Se attivi questa funzione (pagina di stato) i tuoi contatti potranno seguire i tuoi progressi in tempo reale durante la tua attività.

Emergenze: Premi il pulsante *'Emergenza'* (pagina di stato) per inviare un messaggio di aiuto al tuo contatto di emergenza.

**Importante:** Ricorda che per utilizzare SeeMe devi avere attivato il servizio da twonav.com/start

#### **GO Cloud**

Come utente di TwoNav, disponi di uno spazio personale sul Cloud GO per salvare i tuoi dati.

Devi soltanto attivare la sincronizzazione da *'Menu principale > Congurazione > Cloud GO'* e avrai le tue tracce sincronizzate con il cloud.

Da go.twonav.com potrai gestire le tue attività e rotte, nonché condividerle nelle reti sociali e Strava.

Il tuo Cloud GO sarà sincronizzato anche con Land, il potente software di analisi e preparazione di attività outdoor per PC e Mac.

Come utente TwoNav potrai usufruire dell'integrazione con un potente ecosistema che trasformerà il tuo **Aventura 2** in molto di più di un semplice dispositivo GPS.

**Importante:** L'ecosistema TwoNav sta crescendo e migliorando continuamente. È possibile che alcune delle caratteristiche indicate non siano disponibili attualmente, o che ce ne siano di nuove. Visita twonav.com per ottenere informazioni aggiornate.

#### 6 SENSORI

**Importante:** Assicurati che i sensori siano montati e attivi prima di eseguire l'associazione. È possibile che sia necessario inumidire il pulsometro o azionare i pedali per attivarli.

Puoi gestire il collegamento ai sensori **BLE/ANT+™** come pulsometri, cadenziometri o velocimetri da *'Menu principale > Congurazione > Sensori'.*

Per attivare sensori esterni, dovrai effettuare il processo di associazione.

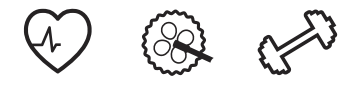

## 7 ECOSISTEMA 8 GARANZIA

 $S$ eno

Il periodo di garanzia del prodotto è di 2 anni. La garanzia del prodotto è valida dal giorno di consegna del prodotto acquistato da COMPEGPS TEAM SL o da un distributore ufficiale di COMPEGPS TEAM SL, e copre qualsiasi danno di materiale e di fabbrica che può verificarsi durante l'uso normale. In caso di reclamo è necessario presentare la ricevuta originale d'acquisto fornita con il prodotto.

Nel caso in cui il prodotto di COMPEGPS TEAM SL, coperto da questa garanzia, presenti dei problemi, COMPEGPS TEAM SL garantisce la riparazione o la sostituzione, nel contesto del principio della proporzionalità.

Questa garanzia non copre le pile, le batterie e altri prodotti di consumo. COMPEGPS TEAM SL non garantisce l'esattezza del materiale cartografico la cui proprietà intellettuale è di soggetti

terzi.

COMPEGPS TEAM SL non si assume la responsabilità dei costi di una configurazione del software, di perdite economiche, di perdite di File o del software, né di altri danni consequenziali ivi derivanti.

Se durante la riparazione, emergesse un guasto non coperto dalla garanzia, COMPEGPS TEAM SL si riserva il diritto di fatturare al cliente le spese sostenute per la riparazione relative al materiale, alla manodopera e ad altri costi, dopo aver presentato un

preventivo.

COMPEGPS TEAM SL non si assume la copertura di problemi e danni provocati da influenze esterne o dallo stesso utente, danni accidentali, uso improprio, così come le modifiche, le riforme, gli ampliamenti, l'uso di pezzi provenienti da altri fabbricanti, disattenzione, virus o errori di software, trasporto o imballaggio

# improprio.

La garanzia decade nel caso in cui il problema del prodotto sia stato provocato da manutenzione o riparazione eseguite dal personale non appartenente a COMPEGPS TEAM SL o al servizio tecnico autorizzato da COMPEGPS TEAM SL per questo prodotto. Altresì, la garanzia decade se gli adesivi, le fascette di garanzia, o i numeri di serie del prodotto o di una parte integrante del medesimo siano stati modificati, manipolati, o danneggiati in modo tale da renderli

illeggibili.

**Importante:** Si prega di consultare tutte le condizioni legali su